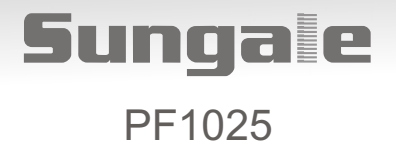

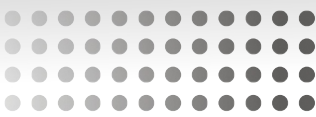

# **Digital Photo Frame User's Manual**

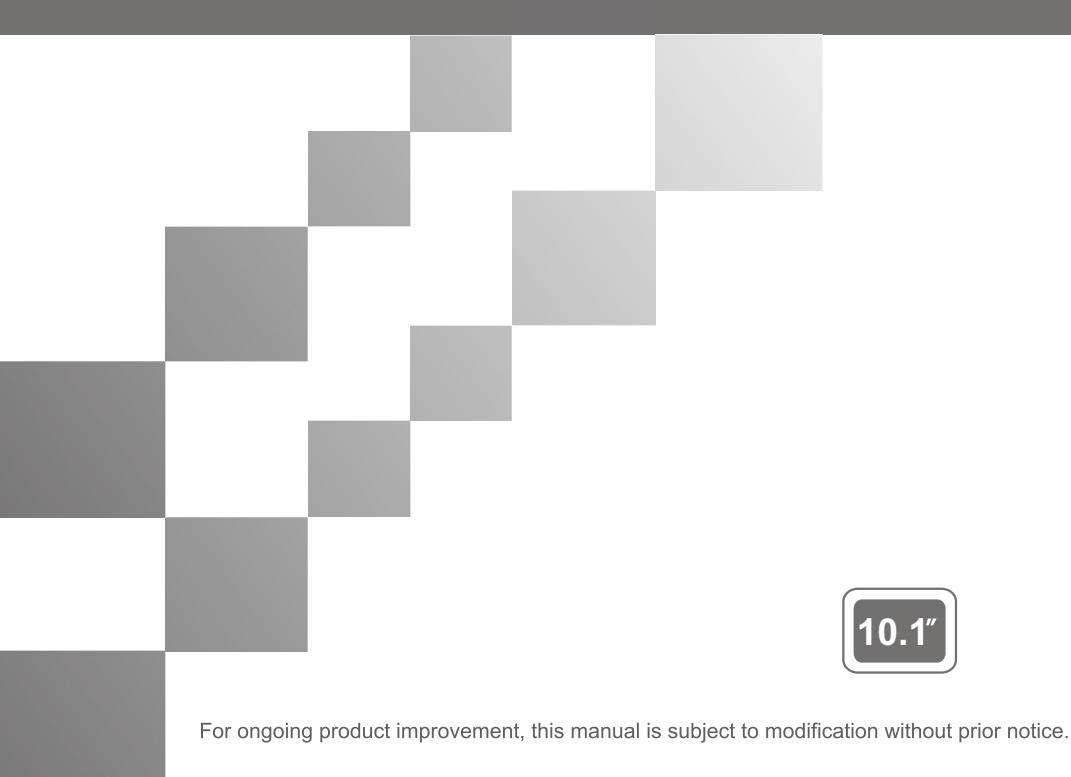

# **User Notice**

This product has met electronic emissions standards required. It can be used safely at home.

FC CE

# **Contents**

## **Before Operation**

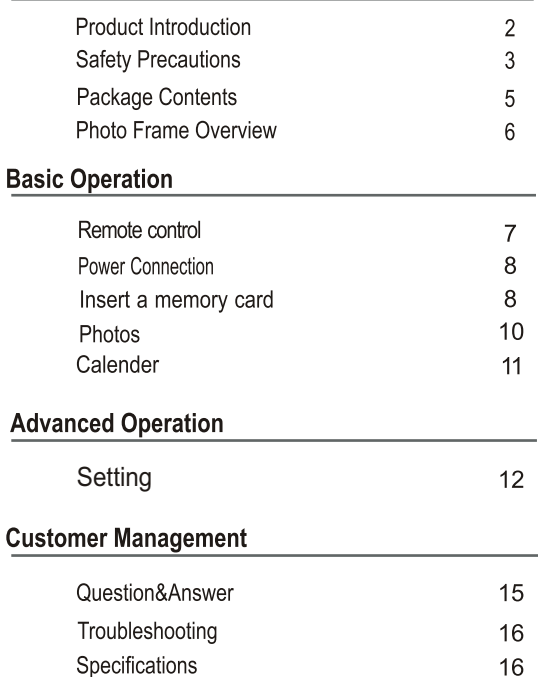

# **Before Operation**

# **Product Introduction**

Our Digital Photo Frame is a convenient image frame that keeps your favorite images at your fingertips.

With its bright and vivid LCD screen, the Digital Photo Frame eliminates the need for tedious photo printing and injects a new level of convenience into your life.

With its diverse file management functions, this Digital Photo Frame allows you to relive wonderful memories anytime.

You can use the Digital Photo Frame to enjoy memories by presenting them with refined images.

# **Safety Precautions**

Please read the following guidelines carefully to ensure user safety.

# **Power Precautions**

**A** WARNING: indicates information that, if neglected, could result in serious injury and/or death to the user.

4 CAUTION: indicates information that, if neglected, could result injury to the user and/or material damage.

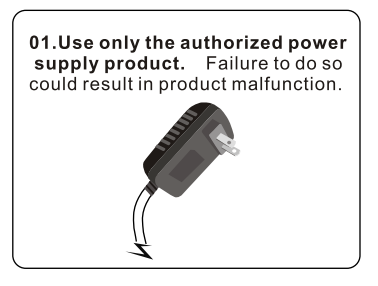

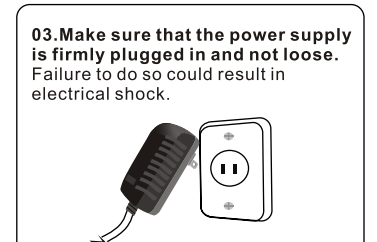

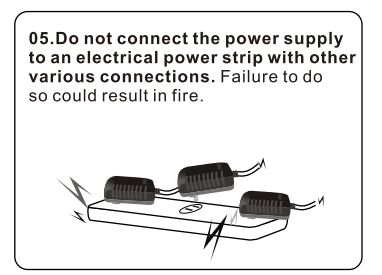

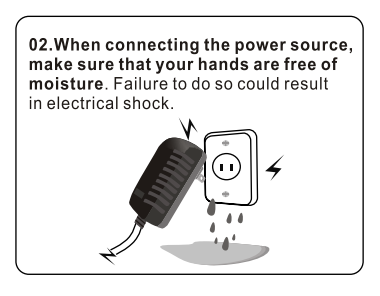

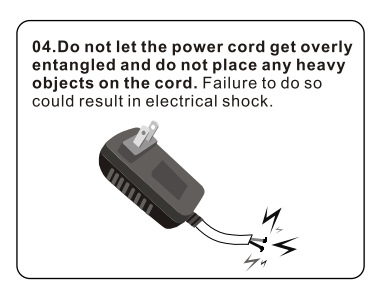

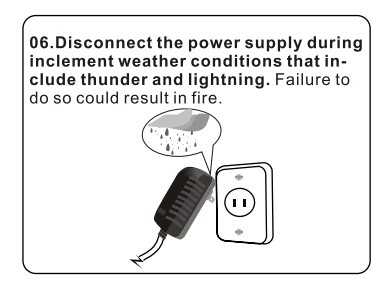

# **Safety Precautions**

Please read the following quidelines carefully to ensure user safety and avoid malfunction.

# **Product Related Precautions**

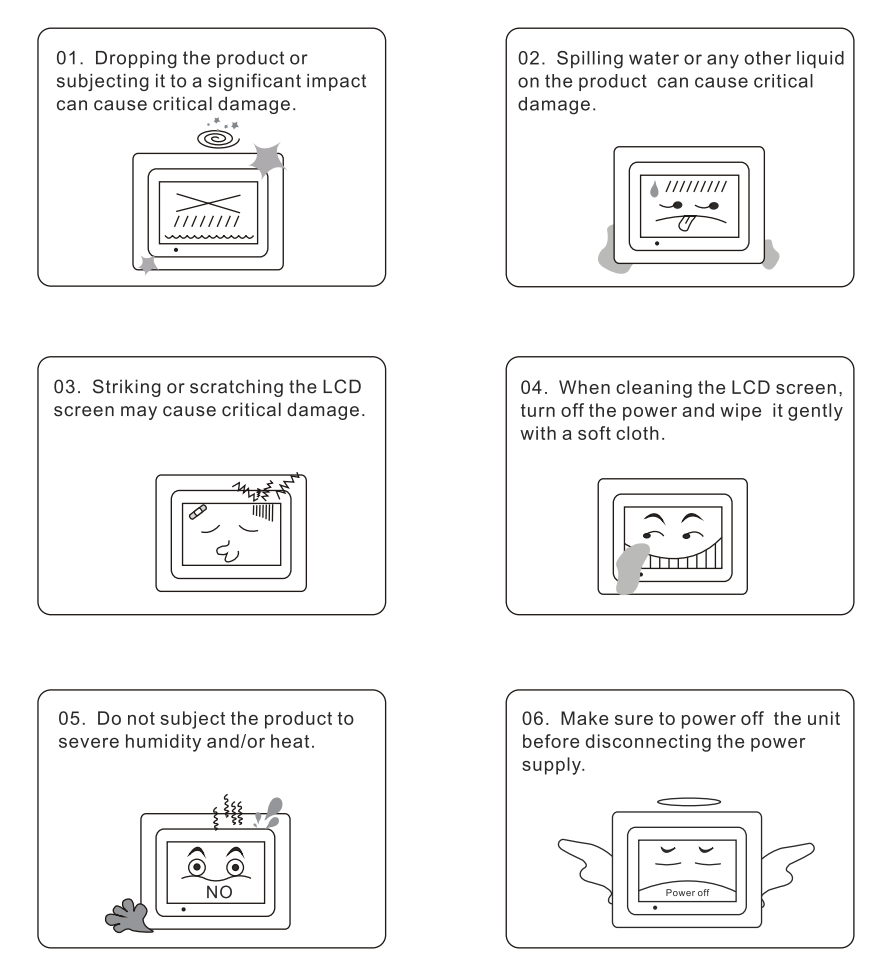

 $\overline{4}$ 

# **Package Contents**

For the improvement of product performance and/or quality, the basic components may be modified without prior notice. The components may differ slightly in appearance with the provided images.

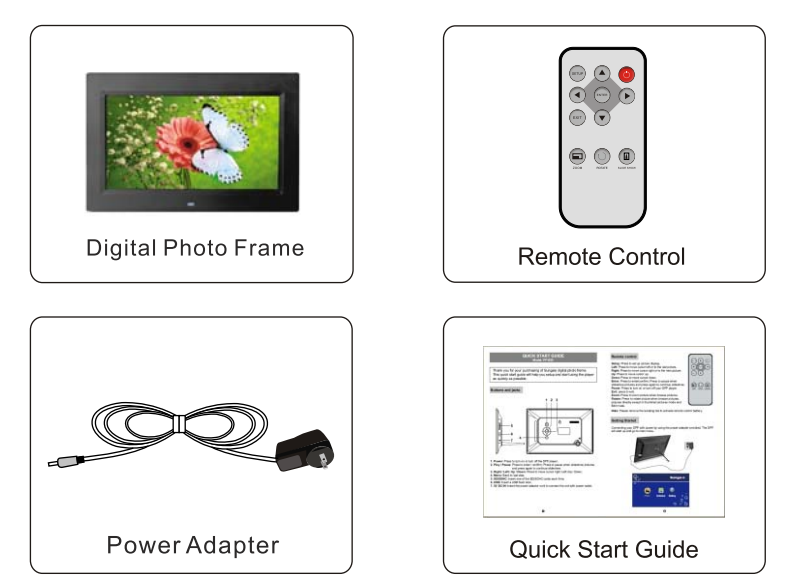

# **Photo Frame Overview**

The package contents may differ slightly in appearance with the provided images

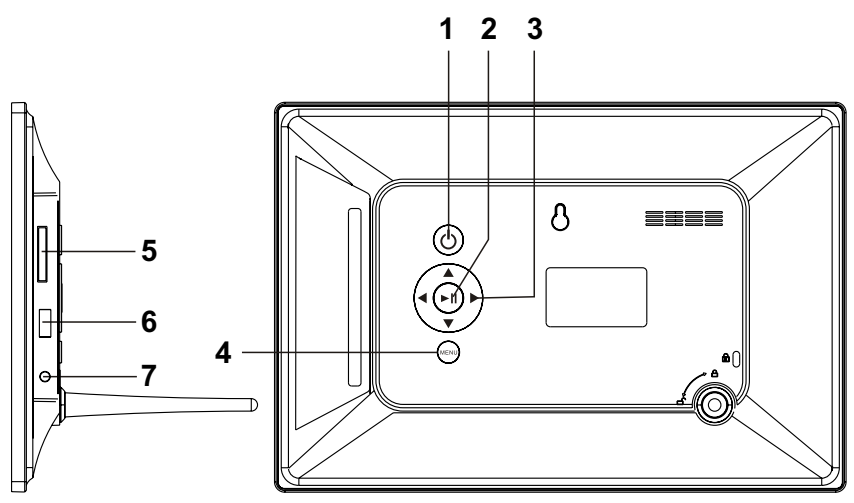

- **1. Power:** Press to turn on or turn off the DPF player.
- **2. Play / Pause:** Press to enter / confirm; Press to pause when slideshow pictures and press again to continue slideshow.
- **3. Right / Left / Up / Down:** Press to move cursor right / Left / Up / Down.
- **4. Menu:** Back to last step.
- **5. SD/SDHC:** Insert one of the SD/SDHC cards each time.
- **6. USB:** Insert a USB flash stick.
- **7. 5V DC IN:** Insert the power adaptor cord to connect the unit with power outlet.

# **Remote Control**

#### Power:

Press to turn on or turn off your DPF player.

#### Setup:

Press to set up picture display.

#### Enter:

Press to enter/confirm; Press to pause when slideshow pictures and press again to continue slideshow.

## Navigation buttons:

- Press to move cursor up.
- **Press to move cursor down.**
- Press to move cursor left or to the last picture.
- $\blacktriangleright$  Press to move cursor right or to the next picture.

#### EXIT:

Press to exit from the present interface.

#### **ZOOM:**

Press to zoom picture when browse pictures.

#### **ROTATE:**

Press to rotate picture when browse pictures. pictures directly except in thumbnail pictures mode and Edit mode.

#### SLIDE SHOW:

Press to slide the pictures in the thumbnail pictures mode.

Note: Remove Insulating Tab to activate battery.

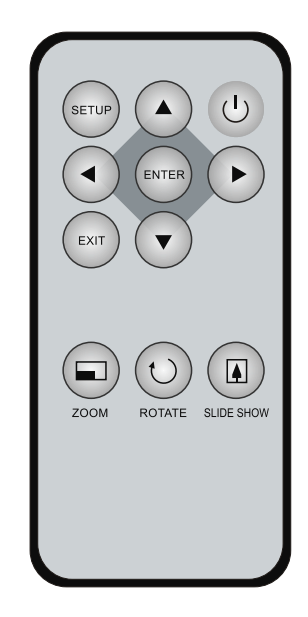

# **Power Connection**

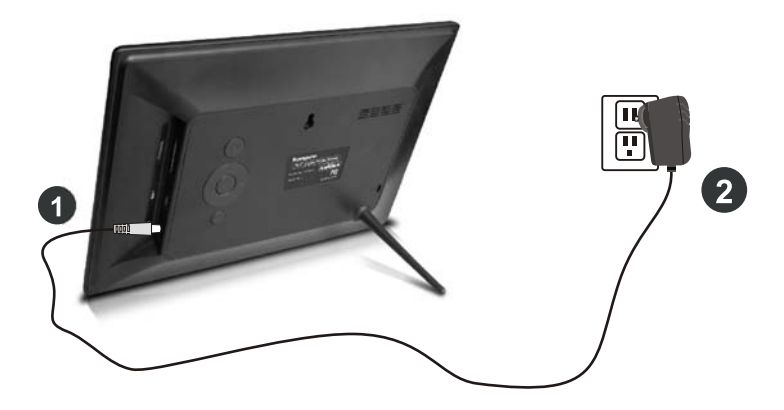

- 1. Connect the power adapter to the DC IN jack on the left side of the frame.
- 2. Plug in the power socket.
- 3. The frame will automatically power on.

# Insert a memory card

Insert card in the direction indicated by the arrow on the top of the card (the side of the memory card on which sticker is affixed face the frame).

## SD/SDHC card is compatible with this unit.

Aligning the memory card upside down may cause user-error damage. This may nullify the warranty.

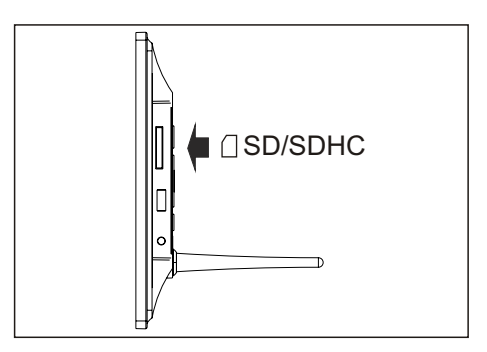

8

# Insert a memory card

## **USB Removable Storage Devices**

Insert USB removable storage device into the USB port on the side of the frame.

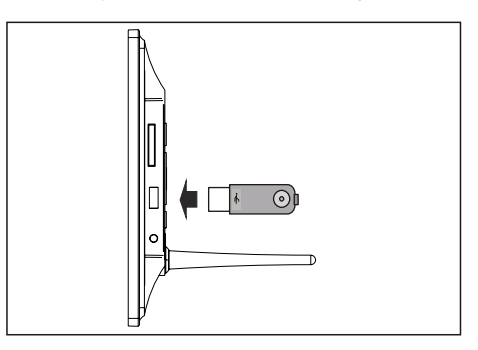

NOTE: This device will read USB first and will not recognise the memory card if you Insert a memory card and extra USB memory together at the same time.

# **Removing the Memory Card**

When removing a memory card from the frame, pull the card straight away from the unit. Avoid bending the card.

# Select SD card or USB device

On the main menu, press EXIT, and select to read SD card or USB device.

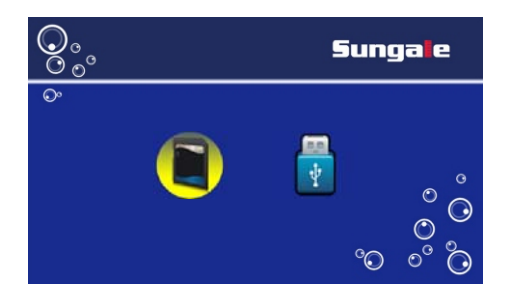

**O** 

# **Photos**

## **Display Photos**

Note: The frame will display pictures in the memory card or USB device automatically if there is a memory card or USB device is inserted to the frame before connecting power.

In the main menu, select PHOTO icon and press ENTER to enter into the storage selecting mode, select the storage and press ENTER again. Select the desired photo and press ENTER to begin a photo slide show.

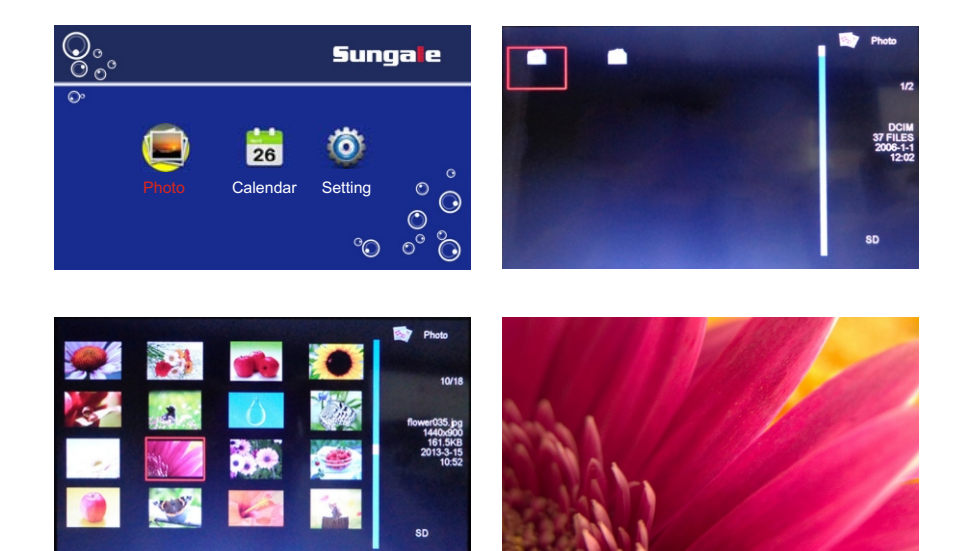

## **Thumbnail Mode**

When displaying, press < or ► to move to previous or next photo, press EXIT to enter into Thumbnail Mode.

Select the Return icon in Thumbnail Mode and press ENTER to return to previous menu.

40

# **Photos**

## Rotate a Photo

When displaying images, press the ROTATE on the remote control to rotate the displaying photo for 90nce an operation.

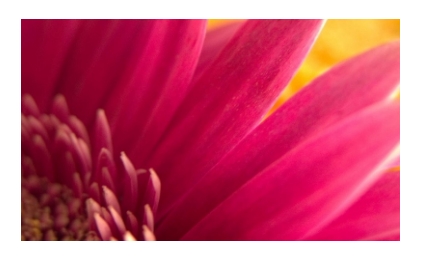

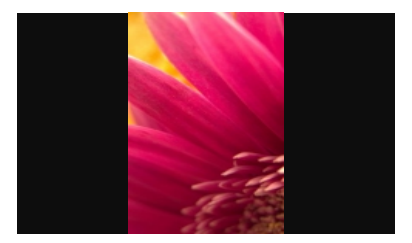

# Zoom in/out a photo

Press the shortcut button Zoom on the remote control to zoom in or zoom out the desired photo.

## Exit

Press EXIT on the remote control or press the **MENU** button on the back of unit to return to the previous menu.

# Calendar

Select the Calendar icon in the main menu, and press ENTER to display the calendar. Press the navigation buttons to select the date in further or past. Press ENTER to change the display mode.

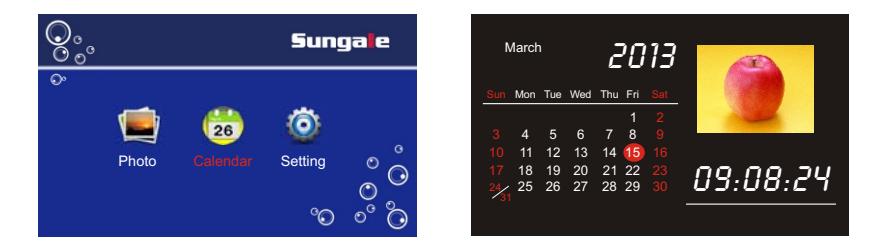

# **Exit**

Press EXIT on the remote control to return to the main menu.

Note: After plug off, the calendar and clock need to be reset.

# **Setting**

# **Enter Setting Interface**

Tip 1. Press the SETUP button on the remote cotrol to enter the Setting interface.

Tip 2. Select Setting icon in the main menu and press ENTER to enter Setting interface.

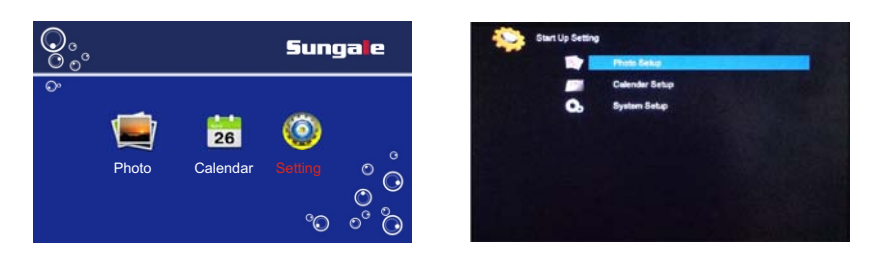

**Tip 3.** Choose Photo setup, Calendar setup or System setup, and press ENTER to setup.

# **Setting Menu guide**

Press " $\blacktriangle$ " or " $\blacktriangledown$ " to select the setting item, and press "ENTER" to confirm, press " $\P$ " or " $\P$ " to change the value.

# **Photo Set up:**

## **Display Mode**

Select to set the display mode to preview photos in slideshow mode, browse mode or Thumbnail mode.

## **Display Ratio**

Select to set the photo displaying type

## **Slideshow Duration**

Select to set the time the photo remains on the screen in slideshow mode.

12

## **Slideshow Repeat**

Select to set slideshow repeatedly or once.

## **Slideshow Effect**

Select to set the transfer effect in slideshow mode

# **Setting**

# **Calender setup**

# **Display Mode**

Select to display Digital Clock, Analog Clock, or Calender and Clock.

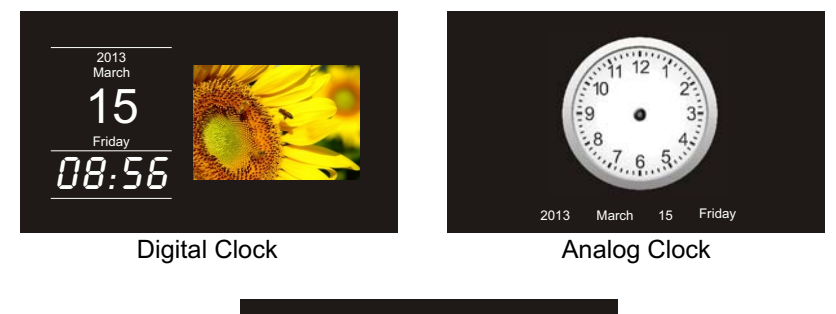

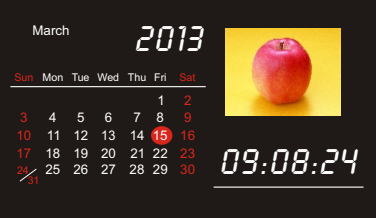

Calender and Clock

## **Date**

Select to set the date of the unit.

# **Clock Mode**

Select to set 24hour or 12hour.

## **Clock Time**

Select to set the time of the unit.

Note: When setting date and time, press" $\blacktriangleleft$ " or " $\blacktriangleright$ " to select date and time, press " $\blacktriangle$ " or " $\nabla$ " to change the value.

43

# **Setting**

# **System setup**

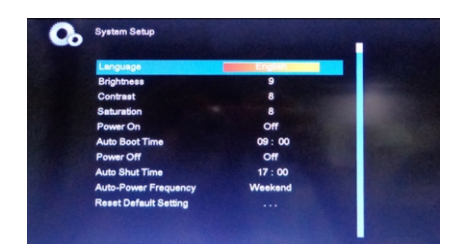

## **Language**

Select to set display language

## **Brightness**

Select to adjust the brightness of the screen

## **Contrast**

Select to adjust the contrast of the screen.

#### **Saturation**

Select to adjust the saturation of the screen.

## **Power on**

Select to turn on the unit automatically or not.

#### **Auto Boot Time**

Select to set the time to turn on the unit automatically

#### **Power off**

Select to turn off the unit automatically or not

## **Auto Shut Time**

Select to set the time to turn off the unit automatically.

#### **Auto-power Frequency**

Select to set the frequency of turn on and turn off the unit automatically.

14

## **Reset Default Setting**

Select to reset the unit to factory default

# **Question & Answer**

This chapter will attempt to troubleshoot common problems that one may experience with the Multimedia DPF. If this guide does not solve your problem, do not dismantle the machine yourself.

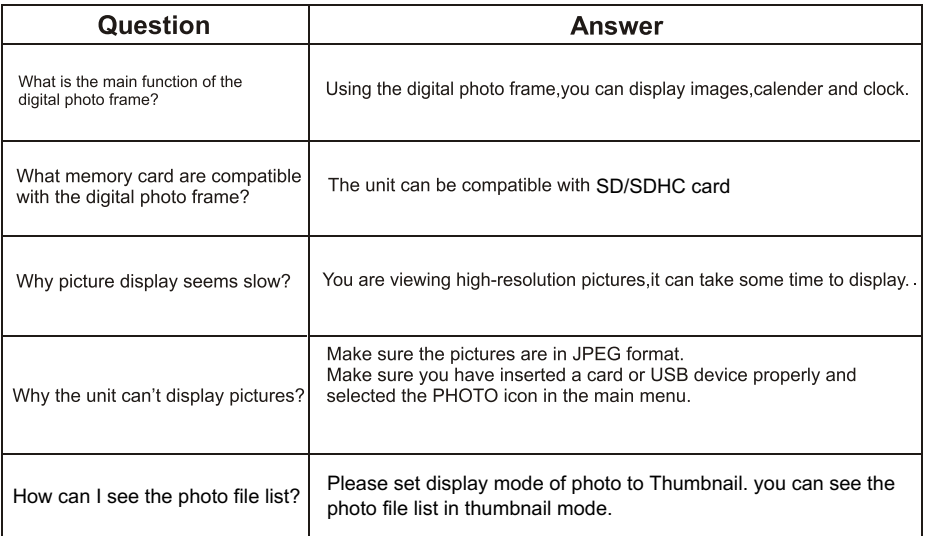

# Troubleshooting

## Some simple checks or a minor adjustment eliminate common problems:

#### No power

- 1. Check the power button is on.
- 2. Check the power outlet is operational.
- 3. Check the power cord for damages.
- 4. Check the power plug is firmly connected to photo frame.

## **Can not read the card**

- 1. Check the card for damages.
- 2. Check the card is connected the photo frame correctly.
- 3. Pull out the card, and then insert again.

## **Photo Frame is not working**

Trun off the power, and then turn it on again.

# **Specifications**

Display: 10.1" TFT LCD Digital Screen

Resolution: 1024(RGB) x 600 (Pixels) (16:9)

Power: AC Adapter, Input 110-220V; Output 5V

## **Environmental operating ranges**

Operation: 32~95 F, Humidity 0~85% Storage: -4~140 F, Humidity 10~90%

#### Note: All data are provided for reference purposes only. Sungale reserves the right to make any changes without prior notice.

#### $\cdot$  FCC Part 15.19

This device complies with Part 15 of the FCC Rules . Operation is subject to the following two conditions: (1) this device may not cause harmful interference, and (2) this device must accept any interference received , including interference that may cause undesired operation.

## $\cdot$  FCC part 15.21

Warning: Changes or modifications to this unit not expressly approved by the party responsible for compliance could void the user's authority to operate the equipment.

#### $\cdot$  FCC part 15.105

Note: This equipment has been tested and found to comply with the limits for a Class B digital device, pursuant to Part 15 of the FCC Rules, These limits are designed to provide reasonable protection against harmful interference in a residential installation . This equipment generates, uses, and can radiate radio frequency energy and , if not installed and used in accordance with the instructions, may cause harmful interference will not occur in a particular installation . If this equipment does cause harmful interference to radio or television reception, which can be determined by turning the equipment off and on, the user is encouraged to correct the interference by one or more of the following measures:

- Reorient or relocate the receiving antenna.
- Increase the separation between the equipment and receiver.
- Connect the equipment into an outlet on circuit different form that to which the receiver is connected.
- Consult the dealer or an experienced radio TV technician for help.

# **LIMITED WARRANTY**

The limited warranty set forth below is given by the manufacturer with respect to Sungale brand DPF players and other consumer electronics products purchased and used in the United States of America. The manufacturer warrants this product against defects in material or workmanship as follows:

LABOR: For a period of ninety (90) days from the date of purchase if this Product is defective the manufacturer will repair or replace the Product, at its option, at no charge. After this ninety (90) days period up to one year, a labor charge of US\$30.00 will be charged for each service.

PARTS: For a period of one year from the date of purchase, the manufacturer will supply, at no charge, new or rebuilt replacement parts in exchange for defective parts. After this one year period, the manufacturer will charge the new or replacement parts.

This warranty does not cover: (1) customer instruction, installation or set up: (2) cosmetic damage or damage due to accident, misuse, abuse, or negligence; (3) commercial use of the Product; (4) modification of any part of the Product: (5) damage due to improper operation, improper maintenance, or connection to an improper voltage supply: (6) damage due to an attempted repair of the Product by anyone other than a facility authorized by the manufacturer to service the Product; (7) consumables (such as fuses and batteries). This warranty is valid only in the United States.

The product must be accompanied by a copy of the original retail purchase receipt. If no proof of purchase is attached, the warranty will not be honored and repair cost will be charged.

This warranty is valid with attach written documentation detailing the complaint to the outside or inside of the carton

This warranty is invalid if the factory applied serial number has been altered or removed from the Product.

The manufacturer reserves the right to modify any design of this product without prior notice.

To obtain warranty service, you must deliver the product freight prepaid, in either its original packaging or backaging affording an equal degree of protection, plus proof of purchase, to:

Service Center 13941 Central Ave. Chino, CA 91710 Tel: 800-473-5156

REPAIR OR REPLACEMENT AS PROVIDED UNDER THIS WARRANTY IS THE EXCLUSIVE REMEDY OF THE CONSUMER THE SERVICE CENTER SHALL NOT BE LIABLE FOR ANY INCIDENTAL OR CONSEQUENTIAL DAMAGES FOR BREACH OF ANY EXPRESS OR IMPLIED WARRANTY ON THIS PRODUCT. EXCEPT TO THE EXTENT PROHIBITED BY APPLICABLE LAW, ANY IMPLIED WARRANTY OF MERCHANTABILITY OR FITNESS FOR A PARTICULAR PURPOSE ON THIS PRODUCT IS LIMITED IN DURATION TO THE DURATION OF THIS WARRANTY.

Some states do not allow the exclusion or limitation of incidental or consequential damages, or allow limitations on how long an implied warranty lasts, so the above limitations or exclusions may not apply to you. This warranty gives you specific legal rights, and you may have other rights which vary from state to state.

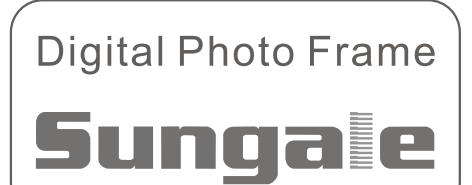